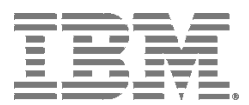

# **Command Line Interface**

The IBM® TS3500 Command Line Interface (CLI) program can be used to access the TS3500 library from a CLI. This is in addition to the TS3500's Web Specialist. The TS3500 CLI can be downloaded from url: <http://www-01.ibm.com/support/docview.wss?uid=ssg1S4000854>

 $\overline{\phantom{a}}$  , and the contract of the contract of the contract of the contract of the contract of the contract of the contract of the contract of the contract of the contract of the contract of the contract of the contrac

The IBM TS3500 CLI provides the ability to access library functions through a command line interface. All view commands create a comma-separated value (csv) style output. The output is directed to the command prompt window by default, but can also be redirected to a file. To redirect the output to a file, you can add "> output\_filename" to the end of the command.

In order to use the TS3500 tape library CLI, the following prerequisites apply:

- The TS3500 tape library must be at a firmware level 8xxx (or higher).
- The Advanced Library Management System (ALMS) must be installed and enabled.
- Java 8.0 or later must be installed

Cartridge movement using the TS3500 CLI is generally performed based on the current cartridge location:

- **1. Moving to storage**
	- If currently in storage, then use prestageDataCartridges only if library contains a High Density frame
	- If currently in drive, then use moveFromDrive
	- If currently in I/O with Virtual I/O disabled, then use moveFromIo
	- If currently in I/O with Virtual I/O enabled, then use assignDataCartridges
	- If currently in shuttle, then use moveFromShuttle

# **2. Moving to drive**

- If currently in storage, then use moveToDrive
- If currently in drive, then use moveFromDrive, followed by moveToDrive
- If currently in I/O with Virtual I/O disabled, then use moveFromIo followed by moveToDrive
- If currently in I/O with Virtual I/O enabled, then use assignDataCartridges followed by moveToDrive
- If currently in shuttle, then use moveFromShuttle followed by moveToDrive

# **3. Moving to I/O**

- If currently in storage, then use removeDataCartridges
- If currently in drive, then use moveFromDrive followed by removeDataCartridges
- If currently in I/O with Virtual I/O disabled, then use moveFromIo followed by removeDataCartridges
- If currently in I/O with Virtual I/O enabled, then use removeDataCartridges
- If currently in shuttle, then use moveFromShuttle followed by removeDataCartridges

Some move commands allow you to specify which cartridge to move by either its 8-character volser or its current location in the library. By supporting moves by location, cartridges with an Unknown volser can be moved via the CLI.

Moves from a storage slot location are supported by:

- 1. assignDataCartridges
- 2. bulkAssignDataCartridges
- 3. bulkAssignDataCartridgesByLogicalLibrary
- 4. destageDataCartridges
- 5. moveToDrive
- 6. prestageDataCartridges
- 7. removeDataCartridges

Moves from an I/O slot location are supported by:

• moveFromIo

The format for storage locations is F#,C#,R# for a library without a High Density frame and F#,C#,R#,T# for a library with a High Density frame. The format for I/O locations is F#,R#. As shown, the fields must be separated by commas without spaces.

Example: For a removeDataCartridges input file in a High Density library, you could have the following:

# F1,C2,R8,T0 F2,C1,R25,T3 F1,C1,R10,T1

For an assignDataCartridges input file in a non-High Density library, the logical library testltolib is included:

F1,C2,R8, testltolib F2,C1,R25, testltolib ZZZ000L4, testltolib

For a moveFromIo command, you could have the following:

```
java -jar TS3500CLI.jar -a <ip address> --moveFromIo F1,R4 -u <user id> -p 
<password>
```
# **Supported Actions**

-assignDataCartridges Description: Assigns data cartridges to a logical library

-assignShuttleStation Description: Assigns the shuttle station at the given frame to a logical library

-batch Description: Execute actions specified within a file

-bulkAssignDataCartridges Description: Assigns multiple cartridges at the same time instead of 1 at a time

-bulkAssignDataCartridgesByLogicalLibrary Description: Giving a logical library, assigns multiple cartridges at the same time instead of 1 at a time -bulkUnassignDataCartridges Description: Unassigns multiple cartridges at the same time instead

-cleanDrive Description: Cleans a drive at the given location, designated by frame and row

-createCapRanges Description: Creates a new Cartridge Assignment Policy (CAP)

-createRoleModifyAny Description: Creates/modifies a role to have modify any permissions

-createRoleViewOnly Description: Creates/modifies a role to have view only permissions

-createUserAccount Description: Creates a user account

-deleteCapRanges Description: Deletes all existing CAP ranges

-deleteUserAccount Description: Deletes a user account

-delimiter

Description: Changes the default delimiter in viewDataCartridges, IoStation, CleaningCartridges to a user specified character

-destageDataCartridges Description: Destages cartridges based on a list of volsers or locations in a file

-downloadLogs Description: Downloads library logs specified by log type

-encrypt Description: Reads in a password and outputs an obfuscated password

-kpd Description: Perform key path diagnostics on all or specified logical libraries

-libraryFirmwareUpdate Description: Updates the library firmware

-modifyUserAccount Description: Modifies a user's account

-moveFromAllDrives Description: Demounts all full drives

-moveFromDrive Description: Demounts a cartridge from a specific drive, designated by frame and row

-moveFromIo Description: Moves the specified cartridge from the I/O station into a storage slot

-moveFromShuttle

Description: Moves a cartridge from a shuttle station specified by either volser or frame

-moveToDrive Description: Mounts a cartridge to a specific drive

-powerCycleDrive Description: Power cycle the drive at the given location, designated by frame and row

-prestageDataCartridges Description: Prestages cartridges to cache based on a list of volsers or locations in a file

-removeDataCartridges Description: Removes the data cartridges (cartridges moved to the IO station)

-removeExpiredCleaningCartridges Description: Removes all expired cleaning cartridges

-resetNodeCards Description: Resets all specified node cards

-setLibraryTime Description: Sets the Library date/time to that of the CLI host

-setShuttleBeaconLightBlink Description: Sets the shuttle station beacon LED to blink at the given frame

-setShuttleBeaconLightOff Description: Sets the shuttle station beacon LED off at the given frame

-setShuttleBeaconLightOn Description: Sets the shuttle station beacon LED on at the given frame

-setShuttleStationOffline Description: Sets the shuttle station offline at the given frame

-setShuttleStationOnline Description: Sets the shuttle station online at the given frame

-shuttleCarFirmwareUpdate Description: Updates the shuttle car firmware

-shuttleDiscoverConnections Description: Runs discover connections at the given shuttle frame

-shuttleDistributeConnections Description: Runs distribute connections at the given shuttle frame

-unassignShuttleStation Description: Unassigns the shuttle station at the given frame

-version Description: Displays version information about the TS3500 CLI

-viewAccessor Description: Views the accessor status and usage statistics -viewAvailableLibraryLogs Description: Views all downloadable library logs

-viewBepRanges Description: Views the encryption policy ranges

-viewCapRanges Description: Views all Cartridge Assignment Policy ranges in the physical library

-viewCleaningCartridges Description: Views all cleaning cartridges

-viewDataCartridges Description: Views all data cartridges

-viewDriveDetails Description: Views detailed information about a drive at the given frame and row

-viewDriveSummary Description: Views the drive summary

-viewDriveVPD Description: Views the drive VPD information

-viewErrorLog Description: Displays the library error log information for a certain time period

-viewFibreChannel Description: Views the fibre channel settings

-viewIoStation Description: Views the I/O station

-viewLibraryVPD Description: Views the library VPD information

-viewLogicalLibraries Description: Views the logical library settings

-viewLogicalLibraryDetails Description: Views the detailed information about a given logical library

-viewNodeCards Description: Views the node card information

-viewRolePermissions Description: View the role permissions

-viewRoles Description: View the roles and their permissions

-viewSessionTimeout Description: View session timeout value

-viewShuttleStations Description: Views the shuttle station settings

-viewSystemSummary Description: Views the physical library system summary

-viewSystemSummaryDetails Description: View physical library system summary for the specified frame

-viewUserAccounts Description: Views all of the user IDs, Roles, and Comments

# **Command Parameters**

The following CLI parameters are supported.

-? : Shows help

- : -Action, REQUIRED
- -a : Tape library DNS name or ip address, REQUIRED
- -d : Turns on extra debug tracing and stores in local file named "TS3500CLI.log" (used for problem determination)
- -ep : Tape library encrypted password
- -f : Specified frame #
- -h : Shows help
- -k : <keystore>, Full path and file name of keystore holding the public/private keypair used with SSL. Required if SSL is enabled
- -ll : Specified logical library
- -p : Tape library password (used only if Web Security is enabled)

-r : Drive row #

- -s : <Storepass>, Keystore password used with SSL. Required if SSL is enabled
- -t : Sets timeout value in milliseconds (default is to never timeout which may cause CLI to appear hung)
- -u : Tape library User ID (used only if Web Security is enabled)
- -v or –verbose : The default mode for the CLI is "quiet". In quiet mode, progress messages are not included in the output. When the –v or --verbose parameters is added, the progress messages are included in the output. When using the CLI with scripting, you probably will not want the progress messages included in the output
- -w : The last 2 characters of the drive's WWNN to specify the drive (ie. instead of using -f and -r)
- --id: Used to modify /delete a user account
- --ep: Used for encrypted password if web security is enabled
- **--**newID: Used to modify/create a user account
- --pw: Used to modify or creates the password for a user account
- --role: Used to modify or create the role for a user account
- --cmt: Used to modify or create a comment for a user account

# **SSL Access**

Like the TS3500 web specialist, the TS3500 CLI can be used with or without SSL enabled on the TS3500. Instructions for enabling SSL on the TS3500 can be found in the TS3500 Info Center, url: <http://publib.boulder.ibm.com/infocenter/ts3500tl/v1r0/index.jsp>

TS3500 Web Specialist. When accessing the TS3500 with SSL enabled, the only change necessary is changing the library's url from http to https. The TS3500's certificate used with SSL is stored in the browser. The web server in the TS3500 has the private key.

TS3500 CLI. When accessing the TS3500 with SSL enabled, the TS3500's certificate first needs to be exported from the browser and imported to a keystore. If there are multiple TS3500s, this process needs to be done for every SSL enabled TS3500 that will be access via the CLI. This can be done using the free IBM Java tool, keytool. Keytool can be found at url:

# [http://www.ibm.com/developerworks/java/jdk/security/50/secguides/keytoolDocs/](http://www.ibm.com/developerworks/java/jdk/security/50/secguides/keytoolDocs/KeyToolUserGuide-150.html) [KeyToolUserGuide-150.html](http://www.ibm.com/developerworks/java/jdk/security/50/secguides/keytoolDocs/KeyToolUserGuide-150.html)

- 1) Enable ssl on via the TS3500 web specialist. (Access / Secure Socket Layer)
- 2) Using a browser, go to that SSL enabled TS3500. This loads the TS3500's certificate into the browser.

3) View the certificate and export it to a file. In Mozilla Firefox this is done by:

- a) Tools / Options / Advanced / View Certificates
- b) Under the "Server" column, select the row with your TS3500's ip address
- c) Click on Export\*
- d) Leave file type as X.509 Certificate (PEM). Click on Save

4) Import the certificate into a keystore. Using keytool do 'keytool -import -file <complete path and filename of your exported certificate file> -keystore <complete path and filename of keystore file to use/create> -storepass <your password for the keystore –alias <unique identifier for this certificate/library)

5) Two additional parameters, -k <keystore> and –s <storepass> need to be added to the CLI command. <keystore> is the full path and filename of the keystore created with keytool. <storepass> is the keystore's password.

\*Note: On some versions of some browsers Export will be greyed out. An alternate approach in this case is to: 3) View the certificate and export it to a file. An alternate Mozilla Firefox approach is to:

a) Click on the ip address just to the left of the url

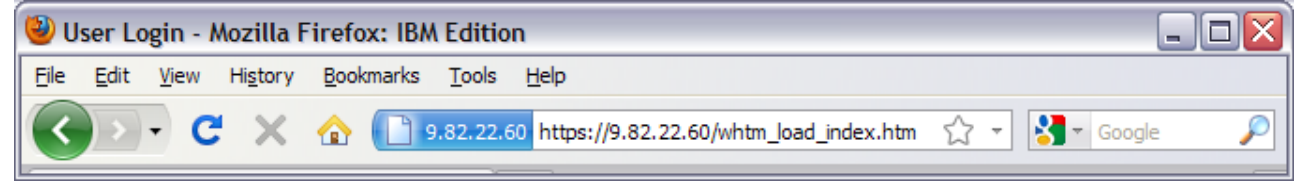

eg. Click on 9.82.22.60 above b) Click on Move Information c) Click on View Certificate d) Click on the Detail tab e) Click on Export f) Leave file type as X.509 Certificate (PEM). Click on Save

# **Command Format**

# **assignDataCartridges**

```
java -jar TS3500CLI.jar -a <dns or ip addr of your library> --
assignDataCartridges <full path and filename of input file> -u <user id> -p
<password>
```
For the assignDataCartridges action, the input file would take the format of:

volser or location #1, Logical Library name volser or location #2, Logical Library name etc.

Example: If you wanted to assign four cartridges to the logical library named testltolib, you might create a text file named volsers.txt containing:

ZZZ000L4, testltolib ZZZ001L4, testltolib F1,C2,R8,T0, testltolib ZZZ002L4, testltolib

And the command would be:

```
C:\$User\Applications\TS3500_CLI\>java -jar TS3500CLI.jar -a <dns or ip addr 
of your library> --assignDataCartridges 
c:\$User\Applications\TS3500 CLI\volsers.txt -u <user id> -p <password>
```
assignDataCartridges assigns 1 single cartridge at a time. The advantage is that you get to know the actual status result of each individual cartridge. The disadvantage is that it takes longer than bulkAssignDataCartridges.

With bulkAssignDataCartridges, it assigns a group of cartridges at a time based on the cartridges that it finds per bucket/range as it walks through each frame and their buckets/ranges. The advantage is that it is faster and even tells you which ones got assigned (but only when there are no failures). The disadvantage is that if there is an error, the web/CLI doesn't tell you which ones failed, only that they failed.

### **assignShuttleStation**

```
java -jar TS3500CLI.jar -a <dns or ip addr of your library> --
assignShuttleStation -f <shuttle frame #> -ll <logical library name> -u <user 
id> -p <password>
```
For the assignShuttleStation action, both the -f frame and -ll logical library arguments are required. The shuttle station must be offline when being assigned or unassigned. To operate command on all shuttle stations in one action, specify "all" for the shuttle frame #.

### **batch**

```
java -jar TS3500CLI.jar -a <dns or ip addr of your library> --batch <full 
path and filename of input file> -u <user id> -p <password>
```
For the batch action, the input file would take the format of:

-action #1 -action #2 etc.

#### **bulkAssignDataCartridges**

```
java -jar TS3500CLI.jar -a <dns or ip addr of your library> --
bulkAssignDataCartridges <full path and filename of input file> -u <user id>
-p <password>
```
For the bulkAssignDataCartridges action, the input file would take the format of:

volser or location #1, Logical Library name volser or location #2, Logical Library name etc.

Example. If you wanted to assign four cartridges to the logical library named testltolib, you might create a text file named volsers.txt containing:

ZZZ000L4, testltolib ZZZ001L4, testltolib F1,C2,R8,T0, testltolib

# F2,C1,R25,T3, testltolib

And the command would be:

```
C:\$User\Applications\TS3500_CLI\>java -jar TS3500CLI.jar -a <dns or ip addr 
of your library> --bulkAssignDataCartridges 
c:\$User\Applications\TS3500 CLI\volsers.txt -u <user id> -p <password>
```
# **bulkAssignDataCartridgesByLogicalLibrary**

```
java -jar TS3500CLI.jar -a <dns or ip addr of your library> --
bulkAssignDataCartridges <full path and filename of input file> -ll <source 
logical library> -u <user id> -p <password>
```
For the bulkAssignDataCartridgesByLogicalLibrary action, only cartridges that are already assigned to the specified source logical library will be searched and then assigned to their new logical library, specified in the input file. This method is faster than bulkAssignDataCartridges if you only need cartridges from one logical library. For this action, the input file would take the format of:

volser or location #1, Logical Library name volser or location #2, Logical Library name etc.

## **cleanDrive**

java -jar TS3500CLI.jar -a <dns or ip addr of your library> --cleanDrive -f <drive frame #> -r <drive row #> -u <user id> -p <password>

# **createCapRanges**

java -jar TS3500CLI.jar -a <dns or ip addr of your library> --createCapRanges <full path and filename of input file> -u <user id> -p <password>

The input file has the format of:

Cartridge Assignment Policy volser range #1 start, volser range #1 end, Logical Library name Cartridge Assignment Policy volser range #2 start, volser range #2 end, Logical Library name etc.

Example. If you wanted to create three Cartridge Assignment Policies, and associate them with the logical library named testltolib, you might create a text file named cap.txt containing:

ZZZ000,ZZZ999, testltolib YYY111,YYY888, testltolib XXX222,XXX666, testltolib

And the command would be:

```
java -jar TS3500WebInterfaceCLI_v1.0_20100128.jar -a <dns or ip addr of your 
library> --createCapRanges c:\$User\Applications\TS3500_CLI\cap.txt -u <user 
id> -p <password>
```
#### **createRoleModifyAny**

java –jar TS3500WebInterfaceCLI.jar –a <dns or ip addr of your library> - createRoleModifyAny <new role name> -u <user id> -p <password>

# **createRoleViewOnly**

java –jar TS3500WebInterfaceCLI.jar –a <dns or ip addr of your library> - createRoleViewOnly <new role name> -u <user id> -p <password>

# **createUserAccount**

java –jar TS3500WebInterfaceCLI.jar –a <dns or ip addr of your library> - createUserAccount --newID <user id> --pw <password> --role <user role> [--cmt] <comment>] -u <user id> -p <password>

#### **deleteCapRanges**

java -jar TS3500CLI.jar -a <dns or ip addr of your library> --deleteCapRanges -u <user id> -p <password>

## **deleteUserAccount**

java –jar TS3500CLI.jar –a <dns or ip addr of your library> - deleteUserAccount -id <id of account to delete> -u <user id> -p <password>

#### **delimiter**

java -jar TS3500CLI.jar -a <dns or ip addr of your library> - viewCleaningCartridges --delimiter <single character delimiter> -u <user id> -p <password>

# **destageDataCartridges**

java -jar TS3500CLI.jar -a <dns or ip addr of your library> - destageDataCartridges <full path and filename of input file> -u <user id> -p <password>

The input file has the format of:

volser or location #1 volser or location #2 etc.

#### **downloadLogs**

java -jar TS3500CLI.jar -a <dns or ip addr of your library> --downloadLogs <ALL,EVENT,SHUTTLE\_EVENT,SERVO,NVRAM\_EVENT,VIO,ESM,ES\_DATA,EXCEPTION,ERROR,NV RAM DUMP, MASTER CONSOLE, MRPD, STATISTICS, CAR LOGS> -u <user id> -p <password>

Multiple log types must be separated by commas without spaces. An optional argument -f <frame #> will download only that frame's logs for the specified log type(s). To get both accessors' logs for that type when specifying a frame #, use frame 1.

## **encrypt**

java -jar TS3500CLI.jar --encrypt <password>

# **kpd**

java –jar TS3500CLI.jar –a <dns or ip addr of your library> --kpd <all or specific logical libraries to run on in quotes> -u <user id> -p <password>

# **libraryFirmwareUpdate**

java -jar TS3500CLI.jar -a <dns or ip addr of your library> - libraryFirmwareUpdate <full path and file name of file containing the firmware> -u <user id> -p <password>

TS3500 firmware can be downloaded from IBM FixCentral, url: <http://www.ibm.com/support/fixcentral>

#### **modifyUserAccount**

java –jar TS3500CLI.jar –a <dns or ip addr of your library> - modifyUserAccount -id <id of account to modify> --newID <new user account id> [--pw <new user account password> --role <new user role> --cmt <new comment>] –u <user id> -p <password>

#### **moveFromAllDrives**

java -jar TS3500CLI.jar -a <dns or ip addr of your library> - moveFromAllDrives -u <user id> -p <password>

# **moveFromDrive**

java -jar TS3500CLI.jar -a <dns or ip addr of your library> --moveFromDrive f <drive frame #> -r <drive row #> -u <user id> -p <password>

Either –f and –r, or –w, can be used to designate which tape drive. -f and -r options supply the frame and row location of the drive. -w is the last 2 characters of the drive's WWNN. The moveFromDrive action will first attempt to move back to the home slot and if home slot is full, it will move to first empty storage slot.

# **moveFromIo**

java -jar TS3500CLI.jar -a <dns or ip addr of your library> --moveFromIo <volser or location> -u <user id> -p <password>

VIO must be disabled for moveFromIo to work.

## **moveFromShuttle**

```
java -jar TS3500CLI.jar -a <dns or ip addr of your library> --moveFromShuttle
[8 character volser] -u <user id> -p <password>
```
Either an 8 character volser or the -f <frame #> option must be specified for the move.

## **moveToDrive**

java -jar TS3500CLI.jar -a <dns or ip addr of your library> --moveToDrive <volser or location> -f <drive frame #> -r <drive row #> -u <user id> -p <password>

Either –f and –r, or –w, can be used to designate which tape drive. -f and -r options supply the frame and row location of the drive. -w is the last 2 characters of the drive's WWNN.

#### **powerCycleDrive**

java -jar TS3500CLI.jar -a <dns or ip addr of your library> --powerCycleDrive -f <drive frame #> -r <drive row #> -u <user id> -p <password>

# **prestageDataCartridges**

java -jar TS3500CLI.jar -a <dns or ip addr of your library> - prestageDataCartridges <full path and filename of input file> -u <user id> -p <password>

The input file has the format of:

volser or location #1 volser or location #2 etc.

# **removeDataCartridges**

```
java -jar TS3500CLI.jar -a <dns or ip addr of your library> --
removeDataCartridges <full path and filename of input file> -u <user id> -p 
<password>
```
The input file has the format of:

volser or location #1

volser or location #2 etc. **removeExpiredCleaningCartridges**

java -jar TS3500CLI.jar -a <dns or ip addr of your library> - removeExpiredCleaningCartridges -u <user id> -p <password>

#### **resetNodeCards**

java -jar TS3500CLI.jar -a <dns or ip addr of your library> --resetNodeCards <ALL,ACCA,ACCB,MCC1,MCC2,MCC3,MCC4,MCC5,MCC6,MCC7,MCC8,MCC9,MCC10,MCC11,MCC12 ,MCC13,MCC14,MCC15,MCC16,OPA1,MDAA,MDAB,SMC2,SMC3,SMC4,SMC5,SMC6,SMC7,SMC8,SM C9, SMC10, SMC11, SMC12, SMC13, SMC14, SMC15, SMC16> -u <user id> -p <password>

Multiple node cards must be separated by commas without spaces. If ALL is selected on a library with firmware level B480 and higher, a Non-Disruptive Library Reset (NDLR) will be performed.

#### **setLibraryTime**

java -jar TS3500CLI.jar -a <dns or ip addr of your library> --setLibraryTime -u <user id> -p <password>

Sets the Library date/time to that of the server on which the CLI is running.

#### **setShuttleBeaconLightBlink**

java -jar TS3500CLI.jar -a <dns or ip addr of your library> - setShuttleBeaconLightBlink -f <shuttle frame #> -u <user id> -p <password>

To operate command on all shuttle stations in one action, specify "all" for the shuttle frame #. For example:

```
java -jar TS3500CLI.jar -a <dns or ip addr of your library> --
setShuttleBeaconLightBlink -f ALL -u <user id> -p <password>
```
#### **setShuttleBeaconLightOff**

```
java -jar TS3500CLI.jar -a <dns or ip addr of your library> --
setShuttleBeaconLightOff -f <shuttle frame #> -u <user id> -p <password>
```
To operate command on all shuttle stations in one action, specify "all" for the shuttle frame #.

# **setShuttleBeaconLightOn**

```
java -jar TS3500CLI.jar -a <dns or ip addr of your library> --
setShuttleBeaconLightOn -f <shuttle frame #> -u <user id> -p <password>
```
To operate command on all shuttle stations in one action, specify "all" for the shuttle frame #.

# **setShuttleStationOffline**

```
java -jar TS3500CLI.jar -a <dns or ip addr of your library> --
setShuttleStationOffline -f <shuttle frame #> -u <user id> -p <password>
```
To operate command on all shuttle stations in one action, specify "all" for the shuttle frame #.

# **setShuttleStationOnline**

```
java -jar TS3500CLI.jar -a <dns or ip addr of your library> --
setShuttleStationOnline -f <shuttle frame #> -u <user id> -p <password>
```
To operate command on all shuttle stations in one action, specify "all" for the shuttle frame #.

#### **shuttleCarFirmwareUpdate**

java -jar TS3500CLI.jar -a <dns or ip addr of your library> - shuttleCarFirmwareUpdate <full path and file name of file containing the firmware> -f <shuttle frame #> -u <user id> -p <password>

The shuttle car must be present in the library at the specified frame.

#### **shuttleDiscoverConnections**

java -jar TS3500CLI.jar -a <dns or ip addr of your library> - shuttleDiscoverConnections -f <shuttle frame #> -u <user id> -p <password>

# **shuttleDistributeConnections**

```
java -jar TS3500CLI.jar -a <dns or ip addr of your library> --
shuttleDistributeConnections -f <shuttle frame #> -u <user id> -p <password>
```
#### **unassignShuttleStation**

java -jar TS3500CLI.jar -a <dns or ip addr of your library> - unassignShuttleStation -f <shuttle frame #> -u <user id> -p <password>

For the unassignShuttleStation action, the shuttle station must be offline. To operate command on all shuttle stations in one action, specify "all" for the shuttle frame #.

#### **version**

```
java -jar TS3500CLI.jar --version
```
#### **viewAccessor**

java -jar TS3500CLI.jar -a <dns or ip addr of your library> --viewAccessor -u <user id> -p <password>

#### **viewAvailableLibraryLogs**

```
java -jar TS3500CLI.jar -a <dns or ip addr of your library> --
viewAvailableLibraryLogs -u <user id> -p <password>
```
Displays the Download Library Logs page. Does not display available Shuttle Car logs. To see which shuttle cars are present, use viewShuttleStations.

#### **viewBepRanges**

```
java -jar TS3500CLI.jar -a <dns or ip addr of your library> --viewBepRanges -
u <user id> -p <password>
```
#### **viewCapRanges**

java -jar TS3500CLI.jar -a <dns or ip addr of your library> --viewCapRanges u <user id> -p <password>

#### **viewCleaningCartridges**

```
java -jar TS3500CLI.jar -a <dns or ip addr of your library> --
viewCleaningCartridges -u <user id> -p <password>
```
#### **viewDataCartridges**

To run the viewDataCartridges action:

```
java -jar TS3500CLI.jar -a <dns or ip addr of your library> --
viewDataCartridges -u <user id> -p <password>
```
viewDataCartridges **must be executed while the library is idle (not performing cartridge movement)** and can take an extended period to run for large libraries. Performance is firmware level dependent. There was a performance improvement added in firmware level 9xxx and higher. On a 2200 slot, 2200 cartridge, TS3500 running 8xxx firmware, the command took about .2 seconds per "get", or 1.6 seconds per cartridge, or about 37 cartridges per minute. With 9xxx and higher, the performance will be better, in some cases, significantly better. The command has no impact on Library mount performance or Tape Drive throughput performance.

#### **viewDriveDetails**

```
java -jar TS3500CLI.jar -a <dns or ip addr of your library> --
viewDriveDetails –f <drive frame #> -r <drive row #> -u <user id> -p 
<password>
```
#### **viewDriveSummary**

java -jar TS3500CLI.jar -a <dns or ip addr of your library> - viewDriveSummary -u <user id> -p <password>

#### **viewDriveVPD**

java -jar TS3500CLI.jar -a <dns or ip addr of your library> --viewDriveVPD -u <user id> -p <password>

# **viewFibreChannel**

java -jar TS3500CLI.jar -a <dns or ip addr of your library> - viewFibreChannel -u <user id> -p <password>

## **viewIoStation**

java -jar TS3500CLI.jar -a <dns or ip addr of your library> --viewIoStation u <user id> -p <password>

# **viewLibraryVPD**

java -jar TS3500CLI.jar -a <dns or ip addr of your library> --viewLibraryVPD -u <user id> -p <password>

#### **viewLogicalLibraries**

java -jar TS3500CLI.jar -a <dns or ip addr of your library> - viewLogicalLibraries -u <user id> -p <password>

## **viewLogicalLibraryDetails**

java -jar TS3500CLI.jar -a <dns or ip addr of your library> - viewLogicalLibraryDetails <logical library name> -u <user id> -p <password>

# **viewNodeCards**

java -jar TS3500CLI.jar -a <dns or ip addr of your library> --viewNodeCards u <user id> -p <password>

# **viewRolePermissions**

java -jar TS3500CLI.jar -a <dns or ip addr of your library> - viewRolePermissions <role name> -u <user id> -p <password>

## **viewRoles**

java -jar TS3500CLI.jar -a <dns or ip addr of your library> --viewRoles -u <user id> -p <password>

# **viewSessionTimeout**

java -jar TS3500CLI.jar -a <dns or ip addr of your library> - viewSessionTimeout -u <user id> -p <password>

## **viewShuttleStations**

java -jar TS3500CLI.jar -a <dns or ip addr of your library> - viewShuttleStations -u <user id> -p <password>

## **viewSystemSummary**

java -jar TS3500CLI.jar -a <dns or ip addr of your library> - viewSystemSummary -u <user id> -p <password>

#### **viewSystemSummaryDetails**

java -jar TS3500CLI.jar -a <dns or ip addr of your library> - viewSystemSummaryDetails <frame #> -u <user id> -p <password>

#### **viewUserAccount**

java -jar TS3500CLI.jar -a <dns or ip addr of your library> - viewUserAccounts -u <user id> -p <password>

Last updated July 26, 2015

IBM is a trademark or registered trademarks of International Business Machines in the US and/or other countries.

\_\_\_\_\_\_\_\_\_\_\_\_\_\_\_\_\_\_\_\_\_\_\_\_\_\_\_\_\_\_\_\_\_\_\_\_\_\_\_\_\_\_\_\_\_\_\_\_\_\_\_\_\_\_\_\_\_\_\_\_\_\_\_\_\_\_\_\_\_\_\_\_\_\_\_\_\_\_\_\_\_\_\_\_\_\_\_\_\_\_\_\_\_\_\_\_\_\_\_\_\_\_\_\_

### **© Copyright IBM Corporation 2012, 2015.**

US Government Users Restricted Rights – Use, duplication or disclosure restricted by GSA ADP Schedule Contract

with IBM Corp.